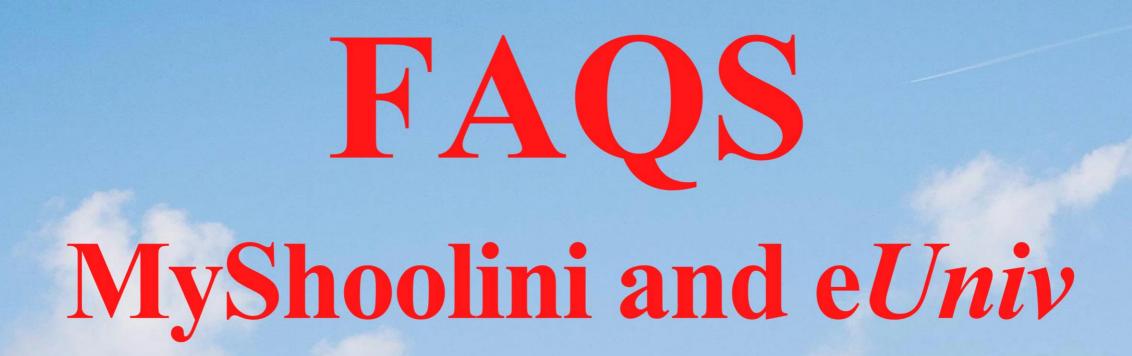

Welcome to the brand-new eLearning experience at Shoolini University

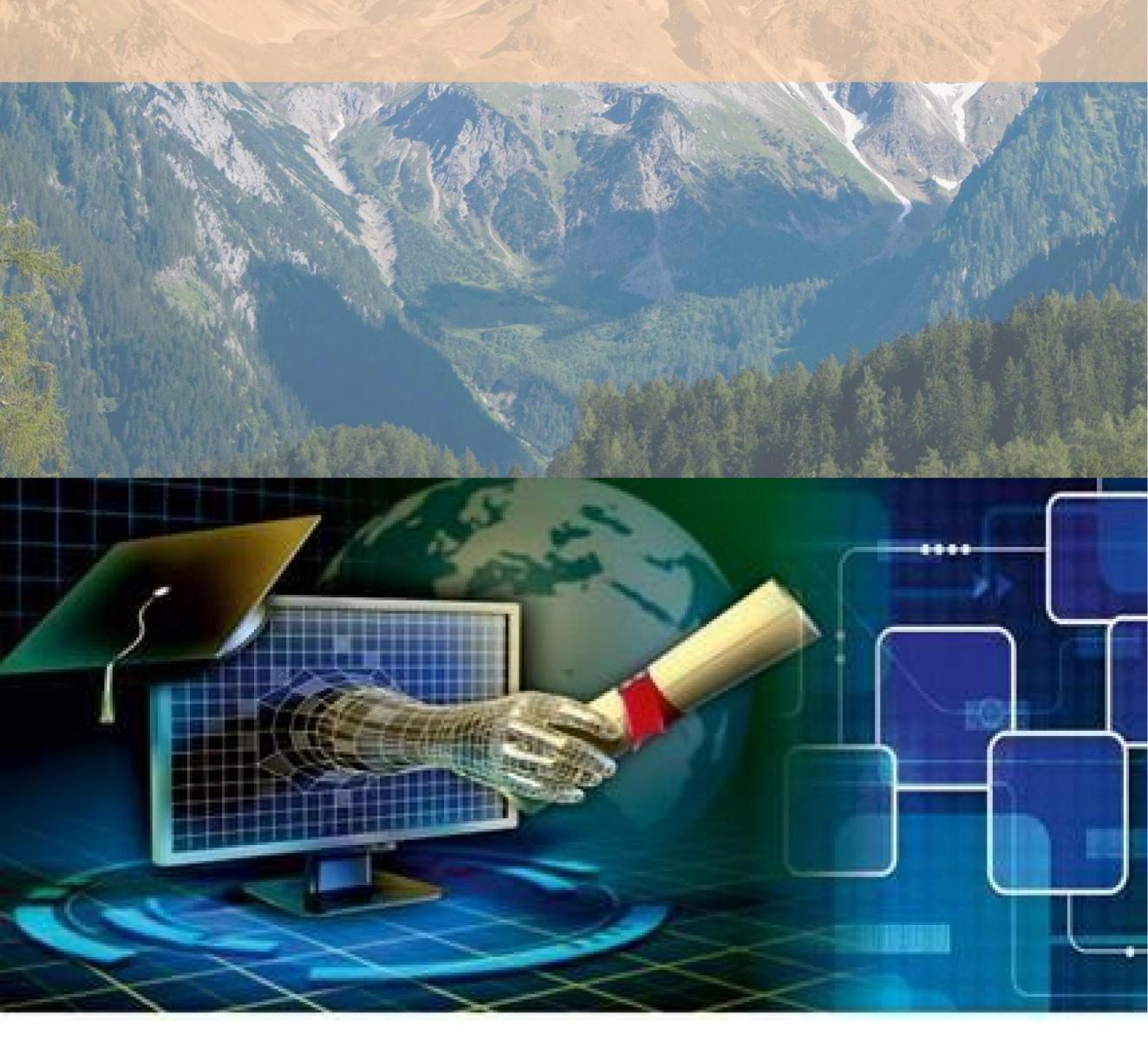

# Student Registration

### 1. What is the registration process for the new semester?

The registration this semester is slightly different from the previous semester. • First log in to your MyShoolini ap and enter your registration and unique mobile number

You will receive an OTP on your mobile

You will be required to enter the OTP for registering for your courses

You will also be required to record a 5- sec video for facial ID registration

### 2. What if I have trouble in the registration process?

You can reach out the IT help-desk numbers, and someone will guide you through the process

3. What if I want to change my Departmental Elective and/or a course which got wrongly chosen? Contact the IT help-desk

### Online lectures

### 1. How will my classes be conducted this semester?

Your classes will be conducted online through the Learninns virtual classroom software that has been integrated into your My Shoolini and eUniv platforms

#### 2. How will I enter my virtual classroom?

You will enter by clicking the link for your classroom on your timetable. The link will be live when the time for the classroom has started and the teacher has entered the classroom

# **FAQs**

### 4. What if I am unable to login to the classroom?

You can contact the IT Helpdesk or your teacher for assistance and information

### 5. How will my attendance be taken?

The attendance in your virtual classroom is automatic and powered by AI. The attendance will be taken multiple time and randomly- this takes care of issues like being logged out due to technical issues

### 6. What if I miss a lecture- how can I catch up?

All live lectures will be recorded and available for you to access through the MyShoolini Portal

### 7. What is an in- class quiz?

Quizzes will be regularly conducted during live lectures by your teachers. The quiz results may be directly linked to your gradebooks and may count towards your assessment

### 8. How will I take an in-class quiz?

The teacher will provide a link during the class for the quiz. Clicking on it will open a separate tab where you can take the quiz. After you finish, close the tab and return to your classroom

### 9. How much time will I spend in my virtual classroom?

The online lectures are shorter than your usual classroom lectures (25 min). The duration will be compensated through asynchronous learning material that will be available on the eUniv platform

### eUniv

### 1. Why does the eUniv platform look different?

# **FAQs**

The eUniv platform has been upgraded and several new and exciting features like interactive content, different types of quizzes and graded discussion forums have been added to it

### 2. What would be my Login credentials for eUniv?

Same as your MyShoolini login i.e. your Roll No. is your username and password too, for the first time. It is recommended you change your password once you have logged in to eUniv.

### 3. How do I find my course (s)?

You can see all your courses on the home screen, or you can use the navigation bar at the top left of the page and choose "My Dashboard" option.

### 4. How do I get access to learning material?

Teachers will be uploading a lot of learning material for you on the eUniv. A lot of your assessments and assignments will also happen on the eUniv platform this semester. You can see them on your course on eUniv

# **5. Why can't I see the upload box for my assignment?** This is either because:

The assignment has now closed

The assignment is not yet open

You already uploaded something, and the settings prevent re-submissions

#### 6. How can I see my recent assignment/ Quiz feedback and Grade?

There are many ways you can access their feedback.

Going to the same place where you uploaded/ attempted the assignment or quiz

Following the link in the recent activity block (if the teacher has included it on the course

Accessing the grade book and then following the link for the required assignment

## eUNIV

#### 1. What is Discussion Forum?

Discussion forum is a feature on eUniv which allows Teacher/ students to hold discussions online. It allows both teacher and students to create a topic reply to it. The whole class can share information and ideas through the discussion forum. Each topic is referred to as a "thread."

- **2. Can I post a question on online Discussion forum?** Yes, you can if your teacher mandates it
- 3. Are the Discussion Forums connected to my grade?

Yes, if a teacher wants, he or she can grade your posts and link it directly to your gradebook

#### 4. What is an Interactive Video?

It is a video with built in interactions like MCQs, True false, statements, Images etc. It helps you to enhance and asses your learning

- 5. Is an interactive Video connected to my grade? Yes, the teacher can grade you for the answers you submit
  - 6. Is it necessary to watch the video completely?

Yes, it is. Only when you submit all your answers at the end of the video will they be assessed and linked to your gradebook

7. Can I see the interactive video with breaks? Yes, you can. But we recommend you watch it in one go.

### **IT Helpdesk**

### MyShoolini/ Registration:

Hemant : 9816153786Aruna : 8628974877Preeti : 9882632935

#### eUniv:

# FAQs

**Het Ram** : 9418007585

**Manish** : 7018122283